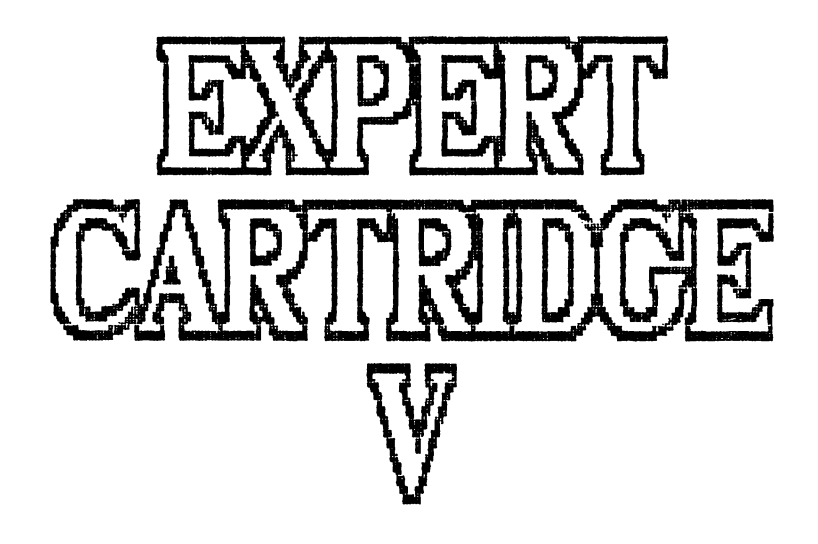

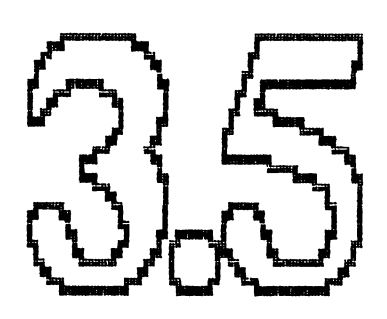

**EXPERT CARTRIDGE V3.5** *D/C. TRADING* 1988  $SIDE$  1: ------------

*EXPERT CARTRIDGE* HAR LÆNGE VÆRET EN EUROPÆ-ISK SUCCES OG IKKE UDEN GRUND. *EXPERT CARTRIDGE* ADSKILLER SIG FRA AL-LE ANDRE MODULER VED AT VÆRE RAM BASERET SALEDES AT BRUGEREN SELV KAN PROGRAMMERE DET. ØGSA I DANMARK MA *EXPERT CARTRIDGE* SIGES AT VÆRE EN SUCCES IDET DET UDEN ENORME FARVESTRALENDE ANNONCER HAR VÆRET ET KON-STANT (OG STÆRKT STIGENDE) SALG. SALGET ER ALENE SKET PÅ BAGGRUND AF MUND TIL ØRE METODEN! VORE MANGE TILFREDSE BRUGERE HAR SIMPELTHEN FOR-TALT OM, HVOR GODT *EXPERT CARTRIDGE* ER I FORHOLD TIL DE MODULER DER **P.T. ER I HANDELEN.** *EXPERT CARTRIDGE* **HAR DEN STORE FORDEL, AT DEN** ALDRIG BLIVER FOR "GAMMEL". DISKETTEN TIL PROGRAMMERING AF *EXPERT CAR-TRIDGE* OPDATERES KONSTANT FOR AT KUNNE MØDE DE NYE UDFORDRINGER. DA **D / C** *TRADING* **S A M T I D I G G E N N E M D E N D A N S K E B R U G E R K L U B H A R G I V E T N Ø J A G T I G E** ANVISNINGER PA HVORLEDES MAN SELV KAN PROGRAMMERE SIT EGET PROGRAM TIL *EXPERT CARTRIDGE* HAR BRUGERNE ALLE DE FORDELE ANDRE MODULER MA SAVNE!

*MONTERING***:**

- 1. *SLUK* FOR DERES COMPUTER!
- **2. M O N T E R** *EXPERT CARTRIDGE* **I E X P A N S I O N S P O R T E N !**
- **3. SET OMSKIFTEREN I POSITION PRG!**
- 4. TÆND FOR DERES COMPUTER!

ER OVENSTAENDE FORETAGET KORREKT SKAL DE MOD-TAGE DEN NORMALE OPSTARTSSKÆRM (ALTSA INGEN ÆNDRINGER!). *I* DET FØLGEN-DE VIL VI GENNEMGA DE ENKELTE PROGRAMMERS MULIGHEDER:

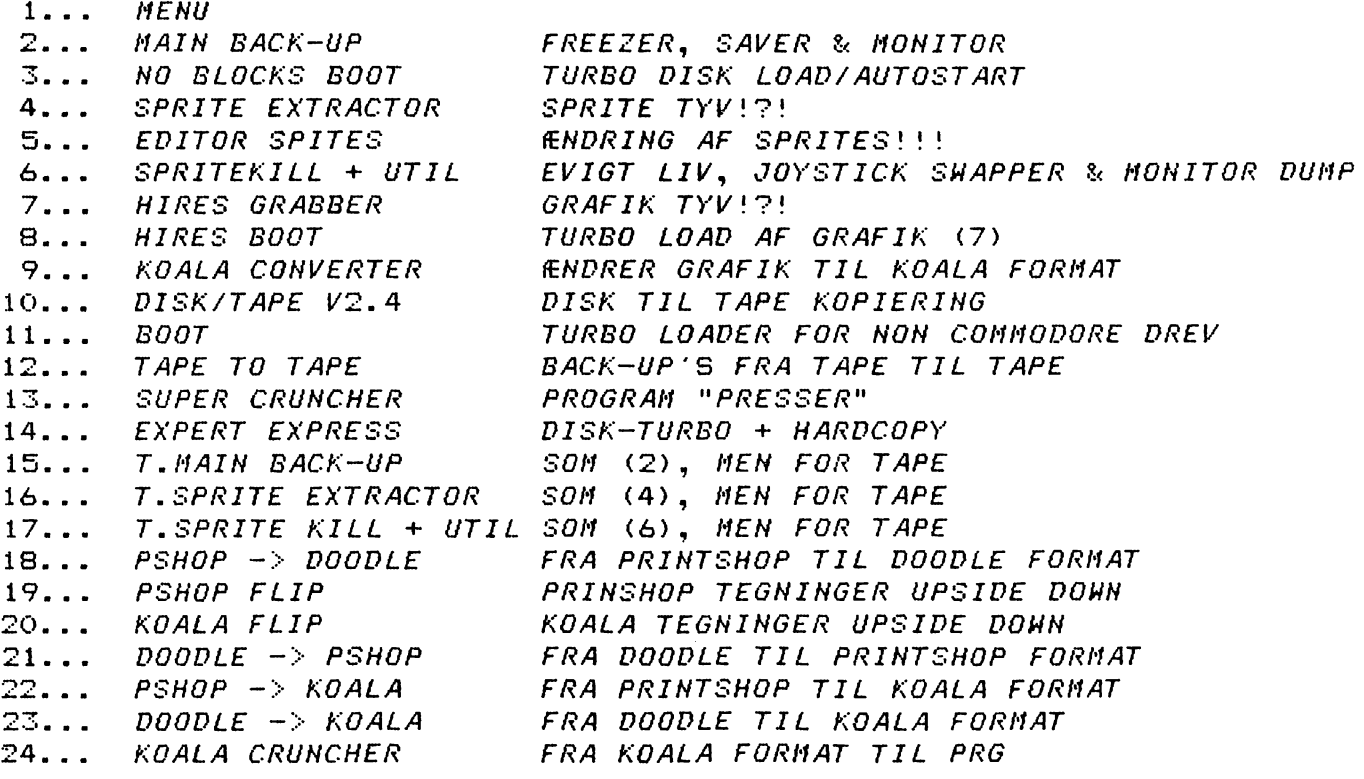

*I* DET FØLGENDE VIL VI GENNEMGA HVERT ENKELT PROGRAM FOR SIG. DER VIL HELE TIDEN BLIVE HENVIST TIL OVENSTAENDE TAL FRA 1 TIL 24 NAR DET PAGÆLDENDE PROGRAM PUNKT GENNEMGAES. BAGERST I DENNE MANUAL VIL DE FINDE ET STIKORDS-REGISTER SOM DE KAN ANVENDE DE GANGE HVOR DE ER I TVIVL. MEN HUSK HASTVÆRK ER LASTVÆRK!!! TAG DET RO-LIGT OG LÆS PUNKTERNE NØJE IGENNEM!

FOR DE, DER IKKE KAN VENTE BRINGER VI HER EN SUPER HURTIG VEJLEDNING FOR BACK-UP'S AF PROGRAMMER. GAR DET GALT SA LÆS VENLIGST HELE VEJLEDNINGEN OG GØR TINGENE EN AF GANGEN!

- **... 1** *FORMATTER* EN DISKETTE! *I* DET FØLGENDE VIL DENNE FORMATTEREDE DISKETTE ALTID BLIVE BENÆVNT BACK-UP DISK!
- **... 2 D E T F O R U D S Æ T T E S , A T** *EXPERT CARTRIDGE* **E R M O N T E R E T S O M A N V I S T PÅ** *SIDE* **1 !**
- **...** 3 KONTROLLER EN EKSTRA GANG, AT OMSKIFTEREN PA *EXPERT CARTRIDGE* ER SAT I POSITION PRG (RØR *I K K E* VED *EXPERT*ENS RESET!!!).

**... 4 K O N T E R** *EXPERT* **D I S K E T T E N O G TAST:** *LOAD"MENU"* **,**8 **+** *RETURN*

- **... 5 TAST:** *RUN + RETURN*
- *. . .* 6 **l/ÆLG** *MAIN BACK-UP*
- ... 7 FØLG ANVISNINGERNE PA SKÆRMEN
- **...** 8 **7 A S T** *MELLEMRUMS-TASTEN*
- **. . . 9 TAST:** *N* **+** *RETURN*
- .. 10 NAR COMPUTEREN ER RESAT SÆTTES OMSKIFTEREN I FOSITION ØFF ( RØR *I K K E* VED *EXPERT* ENS RESET-KNAP!!!).
- **.. 11** *LOAD* **O G** *RUN* **D E T P R O G R A M D E V I L K O P I E R E .**
- .. 12 SET EXPERTENS OMSKIFTER I POSITION ON. HAR DE ET EXPERT CAR- $TRIDGE$  MED DET AVANCEREDE ESM SYSTEM SKAL DE TASTE ESM KNAP-**PEN, H V I S** *ESM* **L A M P E N L Y S E R ! N Ø R** *IKKE* **V E D** *EXPERTENS* **R E S E T**  $KNAP!!!!$  *LYSER LAMPEN IKKE TAST SA RESTORE. HAR DE ET EXPERT CARTRIDGE* UDEN DET AVANCEREDE *ESM* SYSTEM SKAL DE OGSA TASTE *R E S T O R E* **!**
- **.. 13 W O N T E R** *BACK-UP DISK* **O G T A S T** *Z"PROGRAMMETS N A V N "* **+** *RETURN.*
- *..* **14 TAST:** *R (.RESTART)* **, H V I S D E V I L S T A R T E P R O G R A M M E T IGEN.**
- **..** 15 *LOAD* OG *START*: *NO BLOCKS BOOT* FOR AT SAVE EN *TURBO* PA *D*ERES *BACK-UP DISK.*
- 16 *THAT'S ALL FOLKS. SA NEMT ER DET FAKTISK. I DET FØLGENDE VIL* **VI M E R E D E T A L J E R E T G E N N E M G Å** *MAIN BACK-UP.* **D E T F O R U D S Æ T T E S AT** DE ENDNU IKKE HAR TAGET EN *BACK-UP*!

*MAIN BACK-UP* **(2):** ==================

**... 1 W O N T E R** *EXPERT* **D I S K E T T E N O G TAST:** *LOAD"NO\*"* **,**8 **+** *RETURN* **... 2 TAST:** *RUN + RETURN*

*DE* **H A R N U L O A D E T O G S T A R T E T** *NO BLOC-KS-BOOT*

SOM DE KAN ANVENDE TIL:

**1/** *AT* **F O R M A T T E R E** *BACK-UP* **D I S K E T T E R**

**2/ K O P I E R E E N** *DISK TURBO* **T I L** *BACK-UP DISKETTEN*

 $\langle$ F5> SENDER DEM TIL *FAST FORMAT* MENUEN. HUSK ID MAKS. 2 KARAKTERER.

**< F 3 > V I L K O P I E R E R** *NO BLOCKS-BOOT* **T I L** *BACK-UP DISKETTEN*

**< F B > V I L R E T U R N E R E D E M T I L** *BASIC*

*NO BLOCKS-BOOT* FORTSAT: *NO BLOCKS-BOOT* PROGRAMMET ER EN AUTOMATISK DISKTURBO/AUTOSTARTER. *NO BLOCKS-BOOT* OPTAGER IKKE PROGRAM PLADS PA DI-NE DISKETTER IDET PROGRAMMET ANBRINGES I SPOR 18 (DIRECTORY). FORDELEN ER JO ABENBAR, MEN DER ER DESVÆRRE OGSA ET LILLE MINUS (MASKE) IDET DE IKKE KAN HAVE FLERE END 24 PROGRAMMER PER DISK SIDE. MEN DE VIL SELV-FØLGELIG OPDAGE AT DETTE "MINUS" ER TIL AT OVERSE IDET DAGENS PROGRAM-MER IKKE ER SA MIKROSKOPISKE AT DE F.EKS. VIL HAVE 35 PROGRAMMER FREE-ZED MED *EXPERT CARTRIDGE. O*G SKULLE DE HAVE SA MANGE PROGRAMMER VIL DE ENKELTE PROGRAMMER JO VÆRE SA SMA, AT EN TURBO INGEN EGENTLIG BETYD-NING VIL HAVE. ØNSKER DE AT TURBO LOADE ALLE DERES MINDRE PROGRAMMMER KAN VI ANBEFALE DEM ENTEN SUPER 5, TURBO 3000 ELLER 120K ROM BANK SY-*STEMET* FRA *D/C TRADING! DE KAN OGSA KOPIERE PROGRAMMET: "B00T" TIL DE-*RES DISKETTER, MEN DETTE PROGRAM OPTAGER DATAPLADS PA *D*ERES DISKETTER. **DE F O R S K E L L I G E '***B O O T E R E* **' S K A L A N V E N D E S I A L L E D E T I L F Æ L D E , H V O R D E R E S** *BACK-UP'S* ER STØRRE END 202 BLOKKE. HAR DE ET NON-COMMODORE DREV KAN DE IKKE FORVENTE AT *NO BLOCKS-BOOT* SKAL FUNGERE. DE KAN I DISSE TIL-**F Æ L D E T A S T E :** *LOAD"B O O T "* , 8 **O G D E R E F T E R S A V E T I L** *BACK-UP DISK* **V E D AT T A S TE:** *S A V E "B O OT"* **,**8 **. P R O G R A M M E T** *" B O O T " SKAL* **V Æ R E F Ø R S T E P R O G R A M PÅ** DERES DISKETTER!!! NU SKULLE ALLE DE INDLEDENDE ØVELSER VÆRE TILENDE **O G DE K A N A T T E R M O N T E R E** *EXPERT* **D I S K E N I D R E V E T O G T A S T E :** *LO AD"ME N U* " ,8 **+** *RETURN* **O G N Å R P R O G R A M M E T E R K L A R :** *RUN + RETURN.* **F Æ L G N U** *MAIN BACK-UP* **OG V E N T T I L D E T T E E R L O A D E T O G K L A R .** *EXPERT* **S K A L V Æ R E I P O S I T I O N** *PRG. T***A S T** *MELLEMRUMS-TASTEN* **F O R A T F O R L A D E** *MAIN BACK-UP'S* **S T A R T M E N U OG TAST: N + RETURN FOR AT RESETTE COMPUTEREN. SÆT EXPERT I POSITION OFF OG** *LOAD* **O G** *RUN* **D E T P R O G R A M D E Ø N S K E R E N K OPI AF. N Å R P R O G R A M M E T ER S T A R T E T S Æ T T E S** *EXPERT* **I P O S I T I O N** *ON* **O G T A S T** *RESTORE.* **N A R DE E T** *EXPERT CARTRIDGE* MED DET AVANCEREDE *ESM* SYSTEM OG *ESM* LAMPEN LYSER SKAL DE **T A S T E P Å** *ESM* **K N A P P E N . Z Y S E R L A M P E N I K K E T A S T E S** *RESTORE.* **D E M Å U N D E R IN** GEN OMSTÆNDIGHEDER RØRE *EXPERT*ENS RESET (I SA FALD BLIVER DE NØDT TIL **AT S T A R T E F O R F R A I G E N ) ! N O N T E R N U D E R E S** *BACK-UP DISK* **O G T A S T D E R E F T E R**  $Z$  + *"PROGRAMMETS NAVN"*, HVOREFTER PROGRAMMET KOPIERES, CRUNCHES OG SA-VES. DET KAN VÆRE NØDVENDIGT AT SLUKKE/TÆNDE DERES DREV MEDENS PROGRAM-**M E T I C O M P U T E R E N K O P I E R E S ! D E R E S P R O G R A M K A N D E N U** *LOADE* **OG** *STARTE* **V E D A T T A S T E :** *LOAD"BOOT*\* " ,8 **+** *RETURN* **S A M T :** *RUN + RETURN. VE D* **A T A N V E N D E E N T E N** *JOYSTICK* **E L L E R** *M E L L E M R U M S - T A S T E N* **L O A D E S O G S T A R T E S D E R E S P R O G R A M . DE K A N V E D A T T A S T E :** *R + RETURN* **( E F T E R SAVE) P E S T A R T E D E T P R O G R A M DE** LIGE HAR KOPIERET. HUSK DET ER *I K K E* NØDVENDIGT AT HA' *EXPERT*EN **MONTERET NAR DE SKAL LOADE DERES BACK-UP'S!!!** 

*PROBLEMER* **:**

===========

PROBLEMER HAR VI ALLE SAMMEN OG DE VIL SAND-SYNLIGVIS STØDE IND I NOGEN UNDER DERES ARBEJDE MED EXPERT CARTRIDGE, MEN I STEDET FOR AT SPRINGE PROBLEMERNE OVER VIL VI GERNE FORSØGE AT HJÆLPE DEM:

- **...1 N V I S C O M P U T E R E N S T O P P E R M E D E N S D E P R O G R A M M E R E R** *EXPERTEN* **OG L A M**  PEN I DREVET BLINKER KAN DET SKYLDES:
	- A/ DERES DREV ER UDE AF JUSTERING!
	- B/ DER ER FEJL PA PROGRAM DISKETTEN!
	- $C$ / LÆSE/SKRIVE HOVEDET I DREVET HÆNGER!
	- D/ DE HAR MONTERET EN PRINTER, DER SKAL RESETTES INDEN DE KAN **L O A D E .**
	- *E/* DER ER ET PROGRAM I COMPUTEREN, DER IKKE TILLADER *LOAD*
	- *F /* **K A B L E R S I D D E R L Ø S E .**
	- *G/ DE HAR GLEMT AT MONTERE DISKETTEN.*
	- **H/ DET FORRIGE PROGRAM HAR "LAST" DREVETS RAM.**

*EXPERT CARTRIDGE V3.5 D/C TRADING* 1988  $SIDE$  4:

### $PROBLERMER$ **FORTSAT:**

VED A/ KAN DERES NABO LOADE DISKETTEN SKAL DERES DREV JUSTERES.

- VED B/ KAN DE LOADE DIRECTORY OG NOGLE PROGRAMMER, MEN IKKE ANDRE ER DER FEJL PA DISKETTEN (KAN SKE VED FORSENDELSE). RETURNER DEN **T I L** *D/C TRADING BOKS* **9 3 9 2 4 0** *NIBE* **M E D T Y D E L I G A N G I V E L S E A F F E J L** OG MED DERES TYDELIGE ADRESSE (SKRIVEBESKYTTELSEN PÅ DISKETTEN MA *IKKE* VÆRE FJERNET/UDSKIFTET!!!!).
- VED *C/* TAG DISKETTEN UD OG TAST: *OPEN7*, 8, 15, "N: D/C, DC": CLOSE7 + RETURN
- VED D/ SLUK/TÆND PRINTEREN ELLER I VÆRSTE TILFÆLDE AFMONTER KABLET TIL **PRINTEREN INDTIL PROGRAMMET ER LOADET OG STARTET.**
- VED E/ SLUK/TÆND COMPUTEREN.
- VED F/ KONTROLLER DERES KABLER.
- **VED G/ MONTER DISKETTEN.**
- **V E D** *H/* **S L U K / T Æ N D F O R D R E V E T .**
- ...2 VIRKER DERES BACK-UP IKKE KAN DET SKYLDES FLERE TING. DEN MEST ALMINDELIGE ER BRUGEN AF ALT FOR DARLIGE DISKETTER MANGE AF DE SAKALDTE *NO-NAME* DISKETTER HAR EN SA ELENDIG OVERFLADE AT SKRI-VE/LÆSE HOVEDET PÅ DERES DREV MEGET HURTIGT BLIVER SVINET TIL HVORVED DET BELASTES EKSTREMT HARDT! ANVENDER DE DARLIGE DISKET-TER SKAL DE RENSE DERES DREV JÆVNLIGT MED EN RENSE DISKETTE, MEN DA EN RENSNING PA CA 30 SEKUNDER SVARER TIL 3 MANEDERS BRUG VILLE DET VÆRE BEDRE FOR DERES DREV, PENGEPUNG OG PROGRAMMER OM DE OFREDE NOGLE FA KRONER MERE PER DISKETTE! VI VIL ANBEFALE AT **D E A N V E N D E R E N T E N 3M,** *AC C U T R A C K* **,** *BASF* **E L L E R** *DELA* **D I S K E T T E R SÅ** ER DERES DREV SIKRET EN LÆNGERE LEVETID, DERES PROGRAMMER SIK-RES MOD DATA-TAB OG DERES PENGEPUNG BELASTES MINDRE! ET ANDET FROBLEM KAN VÆRE AT NOGLE KOPIER IKKE VIL FUNGERE HVIS DER ER MONTERET ET DREV PRØV DERFOR AT AFMONTERE KABLET ELLER SLUK DREVET MEDENS PROGRAMMET *DE-CRUNCHER. N*OGLE PROGRAMMER KAN **A K T I V E R E** *EXPERTEN* **S E L V O M D E I K K E T A S T E R** *R E S T O R E* **, H V I S D E T T E ER PROBLEMET SA SØRG FOR AT** *EXPERT***EN ER I POSITION OFF (SOM EN EK-**STRA SIKKERHEDS FORANSTALTNING KAN DE MONTERE *EXPERT CARTRIDGE* I ET *CAT & KORSH* MOTHERBOARD ELLER ET *DELA* 4 MOTHERBOARD! VI GA-RANTERER KUN FEJLFRI FUNKTION I ET MOTHERBOARD HVIS DETTE ER LE-**VERET GENNEM D/C TRADING. N O G L E P R O G R A M M E R K A N F Ø L E** *EXPERTEN* **S E L V O M D E N N E E R** *OFF* **(OG S Å** HER KAN ET MOTHERBOARD HJÆLPE). NOGLE PROGRAMMER KAN "SE" AT DE MED N KOMMANDOEN HAR ÆNDRET I COMPUTERENS HUKOMMELSE. DE KAN SA ANVENDE P KOMMANDOEN I STEDET FOR, MEN ANVEND KUN P KOMMANDOEN SOM EN SIDSTE UDVEJ IDET PROGRAMMERNE FYLDER MERE MED P END MED **N. ENDELIG KAN DE ANVENDE W (=RUN/STOP + RESTORE) KOMMANDOEN DA D E T T E S V A R E R T I L E N** *HARM START* **I S T E D E T F O R E N** *COLD START. EN* SIDSTE MULIGHED ER AT ANVENDE N KOMMANDOEN, SÆTTE *EXPERT*EN I PO-SITION OFF OG DEREFTER RESETTE COMPUTEREN. SKER DER INGEN TING NAR DE TASTER RESTORE SKYLDES DET 999 GANGE UD AF 1000 AT DER ER SNAVS OG STØV UNDER TASTEN. SLUK FOR COMPU-**T E R E N O G R E N G Ø R T A S T A T U R E T . S T A R T O P I B A S I C O G T A S T** *RUN/STOP + RESTORE*, HVIS TASTEN FUNGERER BLANKES SKÆRMEN OG I HØJRE HJØRNE SKAL DER STA: *READY. VIRKER DERES TASTE INDEN DE LOADER MAIN BACK-UP* SA LAD OMSKIFTEREN STA I *ON* POSITION OG TAST RESTORE ET **PAR GANGE.**

**EXPERT CARTRIDGE V3.5** *D/C TRADING* 1988 SIDE 5: --------

**\_\_\_ 2 F O R T S A T : W O G L E P R O G R A M M E R E R B E S K Y T T E T M O D T A S T P Å** *RESTORE.* **D A DE S A M M E P R O G R A M M E R O F T E K A N " F Ø L E "** *EXPERTEN* **K A N D E K U N K O P I E R E** DISSE PROGRAMMER VED AT ANVENDE EN *EXPERT* MED *ESM* EVENTUELT SAM-MEN MED ET MOTHERBOARD (FRA *D/C TRADING). HAR DE EN EXPERT* MED **DET AVANCEREDE ESM SYSTEM VIL ESM LAMPEN LYSE I DISSE TILFÆLDE** LYSE HELE TIDEN. HAR DE ET *ESN* SYSTEM SKAL DE SÆTTE OMSKIFTEREN **I OFF OG**  *I K K E* SÆTTE DEN I *ON FØR ESM* LAMPEN LYSER KONSTANT. **N A R** *ESN* **L A M P E M L Y S E R K O N S T A N T T A S T E S** *ESN* **K N A P P E N , H V O R E F T E R DE** VIL BEFINDE DEM I MONITOREN! DEN ENESTE FORSKEL ER, AT DE IKKE **KAN ANVENDE R (RESTART) KOMMANDOEN!** 

*MONITOR-.* 

**VIL VIL NU GENNEMGA DEN SÆRDELES GODE MONITOR** SOM DERES EXPERT CARTRIDGE ER UDSTYRET MED. DENNE VERSION (3.5) ER EN FORBEDRET UDGAVE AF DEN HOLLANDSKE V3.1 OG DEN ENGELSKE V3.2. DE KAN IKKE UMIDDELBART SE FORSKELLEN DA DENNE ALENE LIGGER I PROGRAMMERINGEN (VIRKEMADE OG EFFEKTIVITET). *EXPERT* MONITOREN ER SÆRDELES KRAFTFULD OG UDSTYRET MED FORSKELLIGE AVANCEREDE FUNKTIONER. DA MONITOREN ER AN-BRAGT UDENFOR COMPUTEREN KAN DE LISTE *HELE* COMPUTERENS COMPUTELSE **(FRA O O O O T I L** *FFFF)* **!!! K E D T A S T P Å** *RESTORE* **E L L E R V I A D E T A V A N C E R E D E** *ESN* **S Y S T E M** *i ES N* **K N A P P E N ) K O M M E R D E T I L M O N I T O R E N . S K Æ R M E N K A N L I G N E N E D E N S T Å E N D E :**

**04**

*PC SR AC. XR YR SP Li QA N V - B D I Z C /FCE***2 C 3 22 44 5 6** *FB* **3 7 0 4** *SSSCCSS.*

04 = *Q* VÆRDIEN = DET STED *EXPERT*EN BRUGER SOM JUHPER. LINIEN UNDER AN-GIVER DE FORSKELLIGE REGISTRES INDHOLD IDET SPLIT SEKUND DE STOP-PEDE DET:

*PC* **=** *PROGRAN C-OUNTER* **=** *STOP ADRESSE SR* **=** *STATUS REGISTER AC-* **=** *A C CU NU LA TO R XR* **=** *X-REGISTER YR = Y-REGISTER SP* **=** *STACK POINTER*  $LI = LOCATION * OOO1 = VERDIEN I ADRESSE 1$ *QA* **=** *Q-VALUE - S T AR T A D R E S S E FO R JUMP ER*

*NV-BDIiZC.* **=** *DE FORSKELLIGE FLAGS. BAGEFTER VISER AT EXPERT HAR K O N N A N D O E N NU'.*

*N O NI TO R ORDRER-.* ---------------

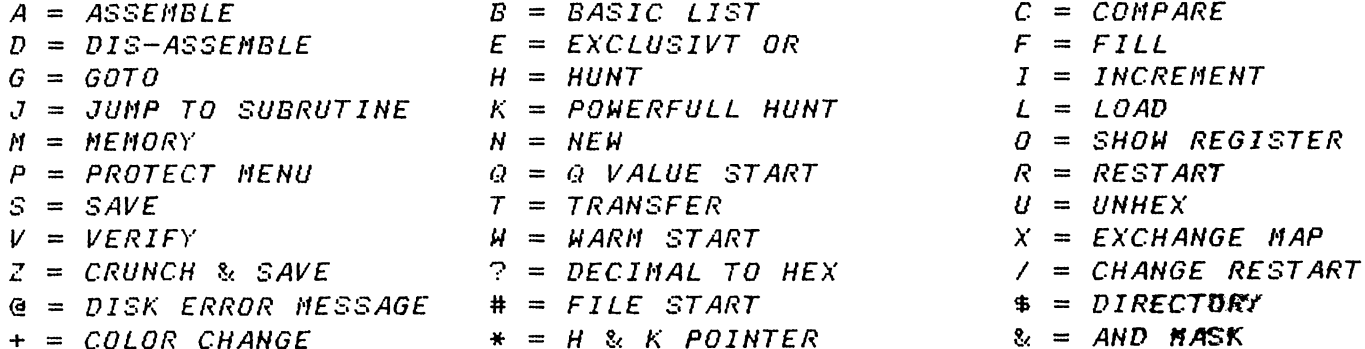

**EXPERT CARTRIDGE V3.5** *D/C TRADING* 1988  $SIDE$  6:

*MONITOR* FORTSAT: EN TOTAL OVERSIGT OVER ORDRERNE FINDER DE PA SIDE 5.

*ASSEMBLE* TILLADER DEM AT PROGRAMMERE DIREKTE I ASSEMBLER SPROGET. **VI KAN IKKE HER GENNEMGA ASSEMBLERING DA DET VILLE FYLDE ADSKILLIGE** FLERE TÆT SKREVNE SIDER END DENNE MANUAL. *VI VIL HENVISE DEM TIL DEN* FAGLITTERATUR, DER FINDES (SPECIELT PA TYSK) SAMT DERES LOKALE BIBLIO-**TEK.**

*EKSEMPEL***:** *A COOO JMP* **\$ F C E 2 B E G Y N D E R** *ASSEMBLERING* **F R A C O O O (49152).** *AS-SEMBLERINGEN* STOPPER NAR DE TASTER RETURN I EN ADRESSE UDEN AT ANGIVE EN KOMMANDO. HUSK ALTID AT ANVENDE OMRADET FRA COOO TIL DERES MASKIN-KODE SA DE UNDGAR AT ØDELÆGGE ET EVENTUELT *BASIC* PROGRAM. VIL DE STAR-TE DERES MSKINKODE TASTER DE BARE *W* OG DEREFTER SYS + STARTADRESSE. *VI* VIL ANBEFALE DEM KUN AT ANVENDE G- OG J-KOMMANDOERNE NAR DE KENDER DE-**RES VIRKEMADE FULDSTÆNDIG.** 

*BASIC LIST* TILLADER DEM AT LISTE ALT *BASIC*, DER MATTE VÆRE I DERES PRO-GRAM (ANVENDELIG VED LOADERE, DER LOADER FLERE UNDERPROGRAMMER). DE **TASTER BLOT:** *B + RETURN. B* **KOMMANDOEN OMGAR ALLE LIST BESKYTTELSER!!!** KOMMANDOEN ER *IKKE* TILGÆNGELIG PA *TAPE* UDGAVEN AF *MAIN BACK-UP*!!

*COMPARE* TILLADER DEM AT SAMMENLIGNE FORSKELLIGE ADRESSERS VÆRDIER. *EKSEMPEL*: C 1000 2000 3000 SAMMENLIGNER ADRESSERNE STARTENDE FRA \$1000 TIL \$2000 MED ADRESSERNE STARTENDE FRA \$3000. ALLE ADRESSER, DER IKKE VISER OVERENSSTEMMELSE VISES AUTOMATISK.

*DIS-ASSEMBLE* TILLADER DEM AT LISTE ET PROGRAM OG DEREFTER DIREKTE ÆN-DRE DETTE.

*EKSEMPEL*: D 1000. DISASSEMBLERER 1 LINIE STARTENDE FRA ADRESSE \$1000. UDELADER DE '.' FORSÆTTES ASSEMBLERINGEN. DE KAN PAUSE MED MELLEMRUMS-*TASTEN* OG STOPPE MED *RUN/STOP. D* KOMMANDOEN ER KRAFTFULD FORDI DE BA-DE KAN LISTE HUKOMMELSEN OG ÆNDRE ALLE DATA: ADRESSEN, INSTRUKTIONEN, *PARAMETERT* **S A M T D E N** *ASSEMBLEREDE KODE.*

*D* 1000 2000 SOM OVENFOR, MEN FRA \$1000 TIL \$2000.

*EXCLUSIVT OR* ER EN SAKALDT *LOGISK OPERATION*, HVILKET BETYDER AT HVER GANG 2 BYTES SAMMENLIGNES AFHÆNGER RESULTATET AF OFERATIONEN AF VÆRDI-EN AF DISSE 2 BYTES. *EKSEMPEL***: E 1 0 0 0 2 0 0 0** *FF* **U D F Ø R E R E T** *EOR* **M E D \$ F F P Å A L L E B Y T E S M E L L E M A** DRESSE \$1000 OG \$2000. ALLE ADRESSER MELLEM \$1000 OG \$2000 SAMMENLIG-NES MED \$FF. RESULTATET VIL BLIVE, AT 2 BITS SAMMENLIGNES BIT FOR BIT HVIS 2 BITS ER ENS MED DEN KORRESPONDERENDE BIT (\$FF) ÆNDRES RESULTA-TET TIL O ER DE FORSKELLIGE BLIVER RESULTATET 1. *EKSEMPEL* **2:**

 $$C3$  *EOR*  $$47 = 11000011$ **0 1 0 0 0 1 1 1** *EOR* state about their state and state about their color and state and state about *RESULTAT* **1 0 0 0 1 0 0 = \$ 8 4**

*FILL* KOMMANDOEN ER SÆRDELES PRAKTISK IDET DE MEGET HURTIGT KAN FYLDE ET STORT OMRADE MED SAMME VÆRDI. F KOMMANDOEN ER GOD HVIS DE GERNE VIL VIDE HVRFRA OG HVRTIL ET PROGRAM GAR. TASTER DE F.EKS. F 0801 COOO DC VIL HELE *BASIC* OMRADET BLIVE FYLDT MED *DC'* ERE. DE STEDER HVOR *DC* IKKE FINDES ER SALEDES OPTAGET AF DERES PROGRAM.

*GOTO* KOMMANDOEN ANVENDES TIL AT STARTE ET MASKINKODEPROGRAM OG ANVENDE DE DE NUVÆRENDE REGISTRE VÆRDIER. *G* C000 STARTER ET PROGRAM FRA ADRESSE C000 (49152).

**EXPERT CARTRIDGE V3.5** *D/C. TRADING* 1988 SIDE 7:

*MONITOR ORDRER FORTSAT:* ----------------

*HUNT* ORDREN ANVENDES TIL AT 'JAGTE' GENNEM FORSKELLIGE ADRESSER EFTER EN BESTEMT BYTE, BYTE RÆKKE, STRENG ELLER ASCII STRING. *EKSEMPEL*: *H* 1000 2000 92 40 LEDER FRA ADRESSE \$1000 TIL \$2000 EFTER BY-TERÆKKEN 92 40 OG VISER ALLE ADRESSER, HVOR DENNE KOMBINATION FINDES. *H* 1000 2000 'HELLO D/C! SØGER SAMME ADRESSE OMRADER EFTER **4 S C I I S T R E N G E N** *HELLO D/Cl. H* 1000 2000  $'I'H$  *HERE*!" SØGER SAMME ADRESSE OMRADER EFTER

**S T E R E N G E N** *I'M H E R E* **!, M E N D E R S Ø G E S I S K Æ R M K O D E I S T E D E T F O R** *ASCII.*

*INCREMENT* ANVENDES TIL AT FORHØJE VÆRDIERNE I ET ADRESSE OMRADE. *EKSEMPEL*: *I COOO DOOO DC TILFØJER \$DC TIL ALLE BYTES I OMRADET MELLEM* **\$ C O O O OG \$ 0 0 0 0 .**

JUMP TO SUMROUTINE ANVENEDES TIL AT HOPPE TIL EN RUTINE OG RETUR IGEN.  $E$ KSEMPEL: J COOO UDFØRER EN MASKINKODE RUTINE FRA \$COOO OG RETURNERER **T I L** *EXPERT* **M O N I T O R E N I S A M M E Ø J E B L I K E T** *RTS (RETURN FROM SUBROUTINE* **) MØD E S . K O M M A N D O E N E R I K K E T I L G Æ N G E L I G P Å** *TAPE* **U D G A V E N A F** *MAIN BACK-UP.*

POWERFULL HUNT (MORE POWERFULL HUNT) ER EN FUNKTION DE ANVENDER TIL AT SØGE FORSKELLIGE ADRESSER IGENNEM FOR REFERENCER TIL EN BESTEMT VÆRDI. *EKSEMPEL: K C*000 D000 C040 SØGER FRA \$C000 TIL \$D000 EFTER REFERENCER **T I L \$ C 0 4 0 S Å S O M** *LDA* **\$ C 0 4 0 ,** *JSR* **\$ C 0 4 0 O G** *BCS* **\$ C 0 4 0 . y4LLE A D R E S S E R , DER** REFERER ADRESSE \$C040 VISES. *EKSEMPEL*: K COOO DOOO CO40 CO60 SOM OVENSTAENDE, MEN REFERERER TIL OM-**RADET FRA \$C040 TIL \$C060.** 

*EKSEMPEL: K* **C O O O 0 0 0 0 C 0 4 0 C 0 6 0 1 0 4 0 F O R S K E L L E I O M R Å D E T F R A \$ C 0 0 0 T I L** \$DOOO SAMT REFERENDE ADRESSER FRA \$C040 TIL \$C060, DER REFERER TIL OM-**RADET STARTENDE FRA \$1040.** 

*LOAD* ORDREN ANVENDES TIL AT LOADE ET PROGRAM DIREKTE TIL MONITOREN. *EKSEMPEL: L"D/C MAG I C"* **L O A D E R P R O G R A M M E T "O / C** *MAGIC"* **F R A** *DEVICE* 8 **T I L** ORIGINAL START ADRESSE. *EKSEMPEL: L"MAGIC D/C"* **0 8 2 0 0 0 L O A D E R P R O G R A M M E T** *"MAGIC D/C"* **F R A** *DEVICE* 8 TIL START I ADRESSE \$2000.

*MEMORY* FUNKTIONEN ANVENDES TIL AT UDLISTE HUKOMMELSEN I ASCII OG HEXA-*DECIMALE* VÆRDIER. ALLE VÆRDIER I DET HEXADECIMALE OMRADE KAN DIREKTE O-**VERSKRIVES (ÆNDRES).** *EKSEMPEL*: *M* 0801 UDLISTER HUKOMMELSEN FRA \$0801. ANBRINGER DE ET '.' EFTER *M* 0801. VIL DER KUN BLIVE UDLISTET EN RÆKKE. DE KAN ANVENEDE *MEL-LEMRUMS-TASTEN* **T I L A T** *PAUSE* **M E D O G** *RUN/STOP* **T I L A T** *STOPPE* **MED.**

*NEW* ORDREN ANVENDES TIL FYLDE COMPUTEREN MED FORSKELLIGE BYTES OG DER-**EFTER RESETTE COMPUTEREN.** *EKSEMPEL: N EKSEMPEL: N DC ANVENDER VÆRDIEN \$DC SOM FYLDBYTE.* 

SHOW REGISTER ANVENDES TIL AT DUMPE DET ØJEBLIKKELIGE REGISTER INDHOLD TIL SKÆRMEN. DE ENKELETE REGISTRES INDHOLD KAN DIREKTE ÆNDRES.

**PROTECT MENU ER EN FORBEDRET UDGAVE AF N ORDREN. DE ANBEFALES KUN AT** ANVENDE *PROTECT MENU* SOM EN SIDSTE CHANCE IDET PROGRAMMERNE BLIVER VÆ-SENTLIG LÆNGERE END MED *NEW* (N). *EKSEMPEL: P EKSEMPEL: P DC ANVENDER \$DC SOM FYLDBYTE FØR RESET.* 

**EXPERT CARTRIDGE V3.5** *D/C TRADING* 1988  $SIDE$  8: ----------

*MONITOR ORDRER* FORTSAT (2): ---------------

*Q* **ORDREN ANVENDES TIL AT FINDE EN PLADS TIL** *DE-CRUNCH* **RUTINEN.** *Q* VÆRDIEN INSTALLERER SIG AUTOMATISK, MEN I NOGLE GANSKE FA TILFÆLDE KAN DE KOMME UD FOR, AT PROGRAMMET FYLDER SA MEGET AT PROGRAMMET IKKE UMID-DELBART HAR KUNNET FINDE PLADS. HVIS PROGRAMMET IKKE HAR KUNNET FINDE NOGEN PLADS VIL DE SE '-'. I DISSE MEGET FA TILFÆLDE SKAL DE SELV PA 'JAGT' EFTER EN TOM PLADS. ADRESSEOMRADER FYLDT MED \$00 OG/ELLER \$FF KAN MEGET TIT ANVENDES. RESTER AF *BASIC* EN BASIC LOADER ELLER LIGNEN-DE KAN OGSA UMIDDELBART ANVENDES. KOMMANDOEN @ XY TILLADER DEM AT AN-BRINGE *Q* VÆRDIEN SELV (XY = HIGHBYTE AF DET OMRADE DE HAR FUNDET).

*RESTART ORDREN* ANVENDER DE TIL AT GENSTARTE ET PROGRAM DE HAR KOPIE-RET OG SAVET. PROGRAMMET VIL STARTE FRA DET STED HVOR DET BEFANDT SIG **UMIDDELBART FØR DE TASTEDE RESTORE (ESM).**  $E$ *KSEMPEL*:  $R$  + RETURN

SAVE ORDREN SAVE ET ADRESSEOMRADE TIL DISKETTE. *EKSEMPEL*: S"BREAK IT"OB COOO DOOO SAVER ADRESSEOMRADET FRA \$COOO TIL **\$** *C.FFF* **T I L D I S K U N D E R N A V N E T** *"BREAK IT". EKSEMPEL*: S"IT'S BROKEN"OB COOO DOOO 1000 GØR DET SAMME SOM OVENSTA-ENDE MED DEN ÆNDRING, AT PROGRAMMET SENERE VIL LOADE TIL \$1000!!!!

*UNHEX* **O M R E G N E R E R** *HEXADECIMALT* **T A L T I L E T** *DECIMALT. EKSEMPEL-. U FC-E2* **= 6 4 7 3 8**

*VERIFY* ANVENDES TIL AT KONTROLLERE ET PROGRAM PA DERES DISKETTE MED DET PROGRAM, DER P.T. ER I DERES COMPUTER (FEJLFINDING). *EKSEMPEL* :  $V''D/C$  is here" SAMMENLIGNER "D/C is here" MED PROGRAMMET I COMPUTEREN. ER DER ADRESSE MED UQVERENSSTEMMELSE(R) UDPRINTES DISSE. *EKSEMPEL: V"D/C IS HERE"*08 1000 SOM OVENSTAENDE, MEN STARTER SAMMEN-LIGNINGEN FRA ADRESSE \$1000. DENNE KOMMANDO ER IKKE TILGÆNGELIG PÅ *TAPE VERSIONEN* **A F** *MAIN BACK-UP.*

*H* **O R D R E N A N V E N D E S T I L A T F Å U D F Ø R T E N** *HARM START* **(***=RUN/STOP* **+** *RETSORE) EKSEMPEL: H + RETURN*

*EXCHANGE MEMORY MAP* ANVENDES TIL AT VÆLGE I HVILKEN MAP DE VIL ARBEJDE *EKSEMPEL: X* **= 0 0 =** *TOTAL* **6 4** *K*  $E$ *KSEMPEL*:  $X = FF = NQRMAL$  64K

*CRUNCH* & *SAVE* ORDREN ANVENDES TIL AT CRUNCHE DERES PROGRAM OG DEREFTER SAVE DET. *EKSEMPEL: Z"PROGRAMMETS NAVN" + RETURN.*

**? F U N K T I O N E N A N V E N D E S T I L A T O M R E G N E E T T A L F R A** *DECIMAL* **T I L** *HEXADECI-MAL. EKSEMPEL:* **7 4 9 1 5 2 = C O O O .**

/ FUNKTIONEN ANVENDES TIL AT SKIFTE START-ADRESSE. *EKSEMPEL*: /1000 ÆNDRER RESTART-ADRESSEN TIL \$1000.

**@ A N V E N D E S T I L** *DOS* **K O M M A N D O E R S A M T T I L F E J L M E L D I N G E R .** *EKSEMPEL:* **© S O** *:OLD FILE*

**# D / C** *(.UDEN "")* **V I S E R S T A R T - O G S L U T - A D R E S S E N F O R P R O G R A M M E T D/C.**

\$ INDLOADER DIRECTORY UDEN AT ØDELÆGGE ET PROGRAM, DER ALLEREDE MATTE BEFINDE SIG I COMPUTEREN.

*MONITOR ORDRER* FORTSAT (3)<br>============= + ANVENDES TIL AT SKIFTE FARVER MED. *B* **=** *BAGGRUND S = SKÆRM T* **=** *TEKST* **S , S , T S K A L V Æ R E E N V Æ R D I M E L L E M O O G** *F. EKSEMPEL:* **+ D 1 C**

**EXPERT CARTRIDGE V3.5** 

*D/C TRADING* 1988

 $SIDE$  9:

*\** **F U N K T I O N E N A N V E N D E S S A M M E N M E D** *H* 8**<** *K* **K O M M A N D O E R N E .** *EKSEMPEL* **: \* E O O O** *FFFF + RETURN + H\** **2 0 +** *RETURN* **(=** *H E* **0 0 0** *FFFF* **20).** KOMMANDOEN ER SÆRDELES ANVENDELIG NAR DE SØGER EFTER FORSKELLIGE BYTES I ET BESTEMT ADRESSE OMRADE. DENNE KOMMANDO ER IKKE TILGÆNGELIG PA 7A-**PE VERSIONEN AF MAIN BACK-UP.** 

& KOMMANDOEN ER SPECIELT FOR BRUGERE, DER HAR ET INDGAENDE KENDSKAB TIL PROGRAMMERING. S<mark>å, hvis deres erfaring/viden</mark> ikke er stor sø SPRING DETTE PUNKT OVER TIL *D*E HAR ARBEJDET MED MONITOREN ET STYKKE **T I D E NDNU.**

**/•/ED 2< K O M M A N D O E N K A N D E I N S T A L L E R E E N** *AND MASKE* **T I L B R U G V E D S Ø G N I N G .** *EKSEMPEL:* **?<** *FF BF OF* **4 4 +** *RETURN H* **£ 0 0 0** *FFFF* **4 9** *06* **0 5 0 0 +** *RETURN*

*RESULTAT:* **C O M P U T E R E N L Æ S E R B Y T E N P Å A D R E S S E \$ £ 0 0 0 ,** *ANDER* **D E N M E D \$ F F** OG SAMMENLIGNER DEN MED \$49. HVIS RESULTATET = \$49 VIL COMPUTEREN LÆSE **B Y T E N I A D R E S S E \$ £ 0 0 1 O G 4 W D E D E N M E D \$** 8 **£ O G D E R E F T E R S A M M E N L I G N E D EN MED \$06 O.S.V. FUNKTIONEN ANVENDES SELVFÆLGELIG HVIS DE SØGER EN BE-**STEMT RÆKKE AF BYTES MED EN BYTE IMELLEM, DER IKKE HAR NOGEN BETYDNING **S O M F . E K S . :**

**2<** *FF* **0 0** *FF* **0 0** *FF* **+** *RETURN* **tf C O 0 0 D O O O 4 9 0 0 8 5 0 0 6 0 +** *RETURN*

*RESULTAT*: COMPUTEREN VIL SØGE I OMRADET MELLEM \$C000 OG \$D000 EFTER A) **? ? 85 ?? 60.**

*HUSK:* TAST AND *MASK* SOM FF FF FF HVIS DE VIL UDFØRE EN 'NORMAL' HUNT! **K O M M A N D O E N E R I K K E T I L G Æ N G E L I G P Å T 4 P £** *VERSIONEN* **A F** *MAIN BACK-UP.*

*SPRITE EXTRACTOR:* --------------------

COMMODORE 64 TILBYDER SIN BRUGER AT ANVENDE MEGET SMA 'TEGNINGER' (SPRITES). SA GODT SOM ALLE BEVÆGELIGE FIGURER **O . L I G N . E R S P R I T E S .** *SPRITE EXTRACTOR* **T I L B Y D E R D E M M U L I G H E D E N F O R A T UDTAGE DISSE SPRITES (DERFOR SPRITE TYV). DE SPRITES DE UDTAGER KAN DE ÆNDRE OG RETURNERE IGEN. ER DE TRÆT AF AT BLIVE FORFULGT AF MONSTRE SA** LAV DEM OM TIL BARNEVOGNE! DEN SPRITE ANIMATION, DER EVENTUELT ER I DE-RES PROGRAM KAN DE FØLGE BEVÆGELSE FOR BEVÆGELSE. PROGRAMMERING:

**1 . . . S Æ T** *EXPERT CARTRIDGE* **I P O S I T I O N** *ON* **2 . . . TAST:** *LO AD "M EN U\* ",*8 **+** *RETURN RUN + RETURN*

- **3 . . . I/ÆLG** *THE SPRITE EXTRACTOR*
- 4... FØLG ANVISNINGERNE PÅ SKÆRMEN **TAST:** *MELLEMRUNS-TASTEN* **TAST:** *N* **+** *RETURN*
- **5 . . .** *LOAD* **D E R E S P R O G R A M O G** *RUN* **DET.**
- 6 **. . . TAST:** *RESTORE* **E L L E R** *ESN* **K N A P P E N .**

**EXPERT CARTRIDGE V3.5** *D/C TRADING* 1988 SIDE 10:

*SPRITE MONITOR* **:** ----------------

**H V I S D E T A S T E R 'V" V I L D E R F R E M K O M M E** 8 **S P R I T E S P Å S K Æ R M E N . D E F Ø R S T E 4 E R** *HIRES-SPRITES* **(I 1 F A R V E ) , D E A N D R E 4 E R** *HULTICOLOR SPRITES* **(I 3** FARVER). TAST PA <F1> VIL FLYTTE DEM FREM AD FRA \$3FC0 OG RETUR TIL \$0000. DETTE SKER FORDI COMPUTEREN OPDELES I 4 STK. 16K *BANKER* AF GRA-FIK CHIFPEN. FOR AT KOMME FRA BANK TIL BANK TASTER DE B + *RETURN. HV*IS **DE S Å L E D E S H A R T A S T E T S 4 G A N G E E R D E T I L B A G E I** *BANK* **1. F O R A T S A V E E N** *SPRITE* TASTER DE BARE <F1> ELLER <F7> SAMT ANVENEDER B TIL AT KOMME TIL AT VÆLGE THE MOST LEFT SPRITES. DE KAN NU SAVE VED AT TASTE:

*S"SPRITENS NAVN"* **+** *RETURN*

*SPRITE EXTRACTOR KO M M A N D O E R* **:** -------------------------------

 $Y = VISER$  SPRITEN **F1 = SØGER FREMAD I HUKOMMELSEN.** 

**F7 =** *SOM F* **1** *ME N R E V E R S B = S K I F T AF V I DE O BANK.*

*KL "SPRITENS NAVN"* **L O A D E R E N** *SPRITE* **T I L P O S I T I O N 1.**

 $KO = SPRITE$  *OFF* OG RETURNERING TIL NORMAL *MONITOR*.

*PRITENS NAVN"* **S A V E R** *SPRITE* 1 *<THE MOST LEFT)* **T I L** *DISK.*

*BESTEMMER SPRITENS FARVE-,*

**0 - 7 F O R A T S K I F T E F A R V E** 1 **p å** *SPRI — TES* 1 **-** 8 **.**  $S: B$  **FOR AT SKIFTE FARVE 2 PA SPRI-***TES* **5 - 8 S A M T I D I G .** S: 9 FOR AT SKIFTE FARVE 3 PA SPRI-*TES* **5 - 0 S A M T I D I G .**  $K = F$  ARVERNE FRA 0 TIL  $F$ .

 $R$  = FORTSÆTTELSE AF DET AFBRUDTE PROGRAM.

 $Z = CRUNCHER$  OG SAVER PROGRAMMET TIL DISK.

*PSt* **F O R A T M U L I G G Ø R E O V E N S T Å E N D E F U N K T I O N E R K A N D E I K K E A N V E N D E** *A* **O G D** KOMMANDOERNE. Y, +, @ OG *K* KOMMANDOERNE ER BLEVET ÆNDREDE. DE VIL KUN-NE SE DIVERSE BESYNDERLIGE TEGN PA SKÆRMEN (I SPRITE MONITOR), HVIS DE **A N B R I N G E R** *CURSOR* **I D E N Ø V E R S T E H A L V D E L . D E T T E E R** *OK* **O G DE S K A L I K K E B E KYMRE DEM OM DET.** 

*SPRITE EDITOR'.* -----------------

*SPRITES* **S K A L S A V E S T I L** *DISK INDEN* **DE** KAN MODIFICERES (ÆNDRES) I *SPRITE EDITOR. NAR D*E ANAVENEDER SPRITE EDI-*TOR* **B E H Ø V E S D E I K K E** *EXPERT CARTRIDGE* **D E T A S T E R B L OT:**

**H +** *RETURN*

*LO AD "EDITOR\*",8* **+** *RETURN*

*RUN + RETURN*

**EXPERT CARTRIDGE V3.5** *D/C TRADING* 1988  $SIDE$  11: ----------

SPRITE EDITOR FORTSAT:<br>=============

 $SPRITE$  *EDITOR KOMMANDOER*:

*F* **1 +** *SPRITENS NAVN LOADER SPRITEN*

**F3 +** *SPRITENS NAVN SAVER SPRITEN*

*F7* **=** *LOADER DIRECTORY*

*CURSOR BEVÆGER EDITOR*

*I* **=** *INVERTERER EN SPRITE*

*L* **=** *VENSTRE DEL AF SPRITEN BEVÆGES MOD HØJRE*

*U = B E V Æ GE R S P R I T E N OP*

*D* **=** *BEVÆGER SPRITEN NED*

*X = VE NDER SPRITEN OM DEN HORISONTALE AKSE*

*Y = VENDER SPRITEN OM DEN VERTIKALE AKSE*

*SHIFT +* 1 **=** *SKIFTER SPRITE FARVE* **1**  $SHIFT + 2 =$ i l  $\overline{2}$  $\mathcal{M}^{\pm}$ l i 11 *~r*  $SHIFT + 3 =$ 

*SHIFT + SKIFTER KANT- OG TEKST FARVE SHIFT* + <del>1</del> = *SKIFTER SKÆRMFARVE*<br>*SHIFT* + 5 = *SKIFTER SKÆRMFARVE* 

*DE* FARVER (ELLER DEN FARVE) DER P.T. ANVENDES **V I S E S I N E D E R S T E H Ø J R E H J Ø R N E A F** *SPRITE RE K T A N G L E N .* **E N** *PIL* **I N D I K E R E R** HVILKEN FARVE DER F.T. ANVENDES.

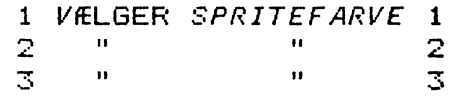

**\* =** *PLACERER ET PUNKT*

*MELLEMRUMS-TASTEN* **=** *FJERNER ET PUNKT*

HOME = PLACERING AF CURSOR I ØVERSTE VENSTRE HJØRNE

 $CLR = SLETTER \ CURSOR$ 

*HUSK* **: DE K A N A L T I D A N V E N D E E T** *JOYSTICK* **T I L S T Y R I N G . N O G L E** *SPRITES* **K A N** SKIFTE FARVE NAR DE ATTER INDGAR I SPILLET! DETTE SKYLDES AF STYRINGEN IKKE GAR VIA SPRITE DATA, MEN BESTEMMES AF PROGRAMMET ANDET STEDS.

**F O R A T DE A T T E R K A N L O A D E D E N Æ N D R E D E** *SPRITE* **S K A L D E F O R E T A G E D E M F Ø L G E NDE:**

**1..** *PROGRAMMER EXPERT CARTRIDGE SOM ANVIST*

**2..** *LOAD DERES SPIL*

**3. .** *TAST RESTORE*

**4..** *BRUG* **<***F* **1>, < F 7 > O G** *B TIL AT P L A C E R E S P R I T E N I P O S I T I O N* **1.**

**5..** *T A S T* **:** *K L " S P R I T E N S NAVN" + RETURN*

6 **. .** *DE KAN NU* **S4I/E** *DERES SPIL ELLER FORTSÆTTE.*

*EXPERT CARTRIDGE V3.5 D/C TRADING* 1988 SIDE 12: 

# *SPRITEKILL* **+** *UTILLJTIESi*

**EXPERT CARTRIDGE TILLADER DEM AF SLETTE KOL-**LISSIONER MELLEM SPRITES OG ANDRE OBJEKTER. DETTE KAN ANVENDES TIL AT GIVE DEM 'EVIGT' LIV. IMIDLERTID VIL DER NOGEN GANGE IKKE SKE NOGET SOM HELST MEDENS DE ANDRE GANGE KAN KOMME UD FOR DE MEST ABSURDE TIL-**DRAGELSER. DE KAN ENDVIDERE ÆNDRE BETYDNINGEN AF DE 2** *JOYSTICK* **PORTE** SALEDES AT DE KAN STYRE ET PROGRAM FRA *PORT* #2 SELVOM DET EGENTLIG KUN SKULLE KUNNE STYRES VIA *PORT* #1. DE KAN ENDVIDERE SENDE OUTPUTS FRA MO-NITOREN TIL DERES PRINTER ISTEDET FOR TIL SKÆRMEN. SADAN GØR DE:

- 1 SÆT *EXPERT* I *PRG* POSITION.
- $2...$ *TAST: LOAD"MENU*\* " ,8 **+** *RETURN RUN* **+** *RETURN*
- $3...$ **1/ÆLGT** *SPRITEKILL AND UTILL*
- **4** FØLG ANVISNINGERNE PÅ SKÆRMEN.
- **5** *TAST MELLEMRUMS-TASTEN*
- *é> TAST N* **+** *RETURN*
- *7 LOAD* DERES PROGRAM OG *RUN* DET
- **8** *TAST RESTORE* **( E L L E R** *ESM* **K N A P P E N )**
- **9** *TAST E + RETURN* **F O R A T F J E R N E** *SPRITE/BAGGRUND KOLLISSION TAST EB + RE TU RN* **F O R A T F J E R N E** *SPRITE/SPRITE KOLLISSION*
- $10...$ SKÆRMEN VIL STARTE MED AT BLINKE. NAR ALT ER KLAR IGEN KAN DE SAVE DERES PROGRAM MED EVIGT LIV (TRAINER).

**HVIS DE VIL SKIFTE JOYSTICKPORT TASTER DE BA-RE J + RETURN. FORTYDER DE TASTES BLOT J + RETURN IGEN. IKKE ALLE PRO-G R A M M E R K A N Æ N D R E S F R A** *PORT* **#1 T I L** *PORT* **# 2 O G** *V1CA VERSA.*

**/-/ED** *Y* **K A N DE K A N D E F O R T Æ L L E M O N I T O R E N , A T D E** ØNSKER ALLE OUTPUTS SENDT TIL DERES PRINTER ISTEDET FOR TIL SKÆRMEN. **DE K A N A T T E R R E T U R N E R E T I L ' N O R M A L ' V E D A T T A S T E** *Y* **+** *RETURN* **E N D N U E N** GANG. KOMMANDOEN ARBEJDER K U N SAMMEN MED SERIELLE PRINTERE!

I MANGE SPIL KAN DE FA EVIGT LIV VED AT ANVEN-DE I KOMMANDOEN PA DENNE MADE: AFBRYD SPILLET NAR DE HAR 2 LIV TILBAGE **OG TAST: I +** *RETURN. D***E KAN ANVENDE** *R* **FUNKTIONEN TIL AT KONTROLLERE OM** I ORDREN HAR VIRKET. FOR AT FA PLADS TIL OVENSTAENDE HAR DET VÆRET NØD-VENDIGT AT FJERNE *B* ORDREN I *DISK VERSIONEN* OG *A*, #, OG @ KOMMANDOERNE **I** *TAPE VERSIONEN.*

*THE HI RE S GRABBER:* -------------------------

*EXPERT CARTRIDGE* TILLADER DEM AT HENTE ET **H V I L K E T S O M H E L S T Æ G T E** *HIRES* **B I L L E D E U D A F S P I L O G N E D P Å D E R E S DISK!** I NOGLE TILFÆLDE ER DET NØDVENDIGT AT SLUKKE DREVET MEDENS BILLEDET OP-STARTES IGEN. PA *EXPERT V3.5 DISKETTEN VIL DE FINDE EN SPECIEL HIRES BOOTER* SOM DE KAN ANVENDE TIL AT LOADE DERES BILLEDER. WAR DE LOADER BILLEDER SKAL DE IKKE ANVENDE EXPERT CARTRIDGE.

**EXPERT CARTRIDGE V3.5** *D/C TRADING* 1988 SIDE 13:

*HIRES GRABBER* FORTSAT:

FOR AT GØRE EN *HIRES DISK* KLAR SKAL DE GØRE

#### **F Ø L G E N D E :**

- 
- **1... MONTER EXPERT DISKETTEN I DREVET.**<br>2... TAST:LOAD"HIRES BOOT",8 + RETURN **2 . . .** *TASTs L O A D " H I R E S B O O T* **" ,**8 **+** *RETURN*
	- *RUN + RETURN*
- **3... MONTER EN TOM DISKETTE I DREVET.**
- 
- **4...** F5 VIL FORMATTERE DISKETTEN<br>5... F3 VIL SAVE BOOTEREN TIL DI! **F3 VIL SAVE BOOTEREN TIL DISKETTEN.**

**HUSK HIRES B00T SKAL BLIVE PA DISKETTEN FOR** AT SIKRE FEJLFRI FUNKTION. SADAN ANVENDER DE HIRES GRABBER:

- SÆR *EXPERT CARTRIDGE* I POSITION PRG  $1...$
- *T A S T '. L O A D " M E N U \* " ,3* **+** *RETURN*  $2...$ *RUN* **+** *RETURN*
- $3...$ **l/ÆLG** *THE HIRES GRABBER*
- *T A S T '. II EL LE 11 R U M S T A S T EN*  $4 \cdot \cdot \cdot$
- *N + RETURN*
- $5...$  *LOAD DERES PROGRAM OG RUN DET.*
- $6. \ldots$ *T A S T '. R E S T O R E* **E L L E R** *ESN* **N A R D E R E S B I L L E D E E R P Å S K Æ R M E N**
- *TAST: B " B I L L E D E T S N A VN "* **+** *RETURN*  $7...$
- $\epsilon$ fter s*ave* kan de fortsætte med  $R$  +  $R$ e $\tau$ u $R$ n, eller hvis dette IKKE ER MULIGT RESETTE COMPUTEREN MED: *N + RETURN*.

FOR AT MULIGGØRE OVENSTAENDE ER EN HEL DEL AF DE NORMALE KOMMANDOER ÆNDRET OG/ELLER SLETTET. HVIS DE ØNSKER EN LET OG 'SMERTEFRI' BRUG SA ANVEND KUN *M, N,* OG *B* KOMMANDOERNE!

*KOALA CONVERTER:*

*KOALA PAINTER* ER DET ABSOLUT MEST UDBREDTE TEGNEPROGRAM. MANGE HARDCOPY OG KONVERTERINGS PROGRAMMER ER I TIDENS LØB PROGRAMMERET SPECIELT FOR *KOALA PAINTER*, DERFOR TILBYDER *EXPERT CARTRIDGE* OGSA AT DE KAN ÆNDRE DERES EXPERT FORMATER TIL *KOALA* FORMA-**TER. DE GØR SOM FØLGER:** 

- **1 . . .** *TAST: LOAD"KOALA* \* " ,8 *RUN + R E T U R N*
- 2. . . DE KAN A: ÆNDRE FRA EXPERT TIL KOALA FORMAT **B: ÆNDRE FRA KOALA TIL EXPERT FORMAT**
- **3 . . . t/ÆLGER D E** *A* **S K A L D E I N D T A S T E T E G N I N G E N S N A V N +** *RETURN.* **M Å R DE** HEREFTER HAR ANGIVET ET BOGSTAV MELLEM A OG P. DE KAN NU LOADE BILLEDET TIL KOALA PAINTER OG ÆNDRE DET EFTER DERES EGNE ØNSKER OG DEREFTER ATTER ÆNDRE DET TIL *EXPERT* FORMAT FOR AT KUNNE ANVEN-**DE** *HIRES BOOT.*

*THE CHEAT MACHINE:* 20 20 32 32 32 33 33 34 35 36 37 38 39 30 31 32 33

*EXPERT CARTRIDGE* ER ET NYTTIGT VÆRKTØJ NAR **D E T G Æ L D E R DE F O R S K E L L I G E** *POKES* **BL.A.** *IC-RUN* **O F F E N T L I G G Ø R . D I S S E F O R**  SKELLIGE POKES GØR OFTE LIVET MEGET LETTERE FOR DET BETRÆNGTE COMPUTER **FOLK.**

*EXPERT CARTRIDGE V3.5 D/C TRADING* 1988 SIDE 14:

*THE CHEAT MACHINE* FORTSAT:

- 1 **. . . P R O G R A M M E R** *EXPERT CARTRIDGE* **M E D** *MAIN BACK-UP.*
- 2... WAR DE ER RETURNERET TIL NORMAL SKÆRM LOADER OG STARTER DE DE-**RES PROGRAM.**
- **3 . . . 7 A S T** *RESTORE* **( E L L E R** *ESN* **K N A P P E N ) , H V O R E F T E R D E B E F I N D E R D E N I MONITOREN. DER ER 2 FORSKELLIGE FORMER FOR POKES:** 
	- *A POKES* FOR ALLE 64'ERE
	- *B* **S P E C I E L L E** *POKES* **F O R 6 4 'ERE M E D E T** *EXPERT CARTRIDGE*

*POKES* AF *TYPE A* SKAL SOM REGEL 'BEHANDLES' SALEDES: *RESET* COMPUTEREN **OG T A S T** *POKE ADRE SS E* **,** *B Y T E* **. T A S T SV'SX'X'X'X' F O R A T G E N S T A R T E P R O G R A M M E T . DE K A N A N V E N D E D E R E S** *EXPERT CARTRIDGE* **P A D E N N E M Å D E :**

- 1... BRUG ?-KOMMANDOEN FOR AT KONVERTERE TIL *HEXADECIMAL*.
- **2. .. TAST:** *M ADRESSE*
- 3... FØR CURSOR TIL FØRSTE BYTE EFTER ADRESSEN OG INDTAST DEN HEXADE-*CIMALE VæRDI.*
- **4 . . . DE K A N N U G E N S T A R T E P R O G R A M M E T M E D** *R* **E L L E R S A V E D E T M E D Z.**

*POKES* AF *TYPE B* ER OFTE I *HEXADECIMAL* OG KAN DERFOR UDEN KONVERTERING **D I R E K T E I N D T A S T E S V E D H J Æ L P A F** *M* **E L L E R D K O M M A N D O E R N E . D E T K A N V Æ R E** NØDVENDIGT AT ANVENDE / FOR AT STARTE PROGRAMMET ER ANDET STED!

*TAPE TO TAPE TR ANSFER:*

**D E T T E T R A N S F E R P R O G R A M I N D E H O L D E R N U** *MAIN B A C K - U P , S P R I T E K I L L* **S<** *UTILL* **S A M T** *SPRITE EXTRACTOR* **S Y S T E M E R N E . S Å D A N PROGRAMMERES SYSTEMET:** 

- 1... *EXPERT CARTRIDGE I POSITION PRG*
- 2... *TAST:LOAD"TAPE TO TAPE"* HVIS SYSTEMET ER LEVERET FA BAND. *TAST* : *LOAD"TAPE TO TAPE"*, 8 HVIS DE LOADER FRA DISK ELLER LOAD DET **VIA MENUEN.**
- **3... FØLG INSTRUKTIONERNE PA SKÆRMEN.**
- **4 . . .** *TAST:MELLEMRUMS-TASTEN TAST-.N + R E TU RN*
- 5... *L*OAD DET PROGRAM DE VIL KOPIERE.
- 6 **. ..** *E X PE RT C A R T R I D G E I P O S I T I O N ON*
- **7. .. T A S T** *RESTORE* **E L L E R** *ESM* **K N A P P E N**
- 8 **. . . T A S T** *Z"PROGRAMMETS NAVN" + RETURN*
- **9... ANBRING EN TOM CASSETTE I DATASETTEN OG FØLG INSTRUKTIONERNE PA** SK**ÆRMEN.**

FOR AT LOADE ET PROGRAM ER DET NOK AT TASTE PA SHIFT + RUN/STOP. L KOMMANDOEN ER IKKE TIL RADIGHED OG @, # SAMT \$ KOMMANDOERNE REFERERER *IKKE* TIL TAPE!!

*EXPERT EXPRESS:*

================

SYSTEMET INDEHOLDER BADE EN DISK TURBO SAMT EN *HARDCOPY RUTINE. T*URBOEN ADSKILLER SIG ALLE ANDRE TURBOER VED AT DEN IKKE KRÆVER INDGREB I HVERKEN DISK ELLER COMPUTER SAMT VED AT DEN KAN TURBO LOADE PROGRAMMER PA OP TIL 248 BLOKKE MED FAKTOR 8!!!!! DE KAN ENDVIDERE UDPRINTE EN *HARDCOPY* AF SKÆRMEN SAMTIDIG MED AT PROGRAM-MET KØRER. EFTER *HARDCOPY* KAN DE FORTSÆTTE PROGRAMMET IGEN! DET ER DER-FOR MULIGT AT TAGE 'RIGTIGE SPORTSFOTOS'. DE KAN FAKTISK MED LIDT SNIL-DE UDPRINTE ET FORBOLDMAL I ALLE DETS FASER UDEN AT CRASHE PROGRAMMET.

 $EXPERT$  *CARTRIDGE*  $V3.5$ *D/C TRADING* 1988 SIDE 15: ----------

 $EXPERT$  *EXPRESS* FORTSAT: ===============

**EXPERT EXPRESS INDEHOLDER EN HELT NY RESET RUTINE, DER ER MEGET HURTIG OG SOM KAN RESETTE ALLE PROGRAMMER. VED AT TASTE RUN/STOP + RESTORE** VIL BRINGE DEM UD FRA NÆSTEN ET HVILKET SOM HELST PROGRAM TIL *READY*.

**TASTER DE RESTORE MEDENS DE RUNNER ET PROGRAM VIL DER FREMKOMME EN** HJÆLPEMENU MED ALLE NØDVENDIGE INFORMATIONER. *D*E KOMMANDOER *DE* HAR TIL **R Å D I G H E D K A N S T Y R E S V I A** *F- TA ST ER NE:*

- **< F 1> =** *FORTSÆTTELSE AF DERES PROGRAM*
- **< F 3 > =** *HARDCOPY RUTINE TILPASSET TIL* **S Å** *GODT SOM ALLE DE TYPER AF PRIN TERE DE KAN FINDE PÅ AT TILSLUTTE COMMDODORE* **64.**
- **< F 5 > =** *F T A S T E R E P R O G R A M M E R I N G . H V I S DE F O R T S Æ T T E R D E R E S P R O G R A M E F TER TAST AF* **< F 5 >** *VIL F-TASTERNE* **F Å** *FØLGENDE BETYDNING-.*

 $\langle F1 \rangle$  =  $\angle$ *IST*  $\langle F3 \rangle = RUN$  $\langle F5 \rangle = \angle OAD$ **< F 7 > =** *DIRECTORY*

*<F 7 D I S K T U R B O AK TI VERET. HVIS DE FORTSÆTTER DERES PROGRAM EFTER AT HAVE TASTET* **< F 7 >** *HAR DE EX PR ES SE N + EN UDVIDET DI RE CT OR Y TIL DE RES RÅDIGHED. TASTER DE L O AD* **"\*'',** 8 *LOADES TIL SKÆRMEN SÅLEDES AT ET EVENTUELT PROGRAM IKKE Ø D E L Æ G G E S* **! i!**

*SUPER CRUNCHER-.* =====================

**SUPER-CRUNCHEREN TILLADER DEM AT FORMINDSKE** ALLE PROGRAMMER SAVET VIA *EXPERT CARTRIDGE. D*ENNE UDGAVE ER EN FORBED-RET UDGAVE AF TIDLIGERE CRUNCHERE. *ER DE UTILFREDS MED CRUNCHERENS* HAS-TIGHED KAN DE FRA *D/C TRADING* ERHVERVE DEM EN SUPER HURTIG CRUNCHER. *D/C CRUNCH MACHINE* **E R** 6 6 *X HURTIGERE* **E N D** *EXPERTEHS* **C R U N C H E R O G M I N D S T** LIGE SA EFFEKTIV. *ER EXPERT CRUNCHEREN* F.EKS. 1 TIME OM ARBEJDET VIL *D/C CRUNCH MACHINE* GØRE ARBEJDET PA CA. 55 SEKUNDER. DE STARTER EXPERT *CRUNCHEREN* VED AT:

*TAST-. L O A D " S U P E R C R U N C H E R "* , 8 **+** *RETURN*  $1.1.1$ *RUN* **+** *RETURN TAST: NAVNET PA DET PROGRAM DE VIL CRUNCHE*  $2...$ 

- 
- **3** *TAST:* DET NAVN DE ØNSKER FROGRAMMET SAVET UNDER
- **4** *TAST:* **S T A R T A D R E S S E N P Å P R O G R A M M E T (ALLE** *EXPERT BACK— U P* **'S S T A R**  TER VED 2075).
- **D T4ST: V Æ R D I E N AF A D R E S S E \* 0 0 0 1 ( A L L E** *EXPERT B A C K - U O* **'S =55).**
- **6 VENT TIL ARBEJDET ER OVERSTAET.**

*KONVERTERE:*

 $\frac{1}{2} \frac{1}{2} \frac{$ 

DE FORSKELLIGE KONVERTERE GØR DET MULIGT FOR DEM AT KONVERTERE (ÆNDRE) BILLEDER FRA ET FORMAT TIL ET ANDET. DE EN-KELTE PROGRAMMER ER MEGET ENKLE AT ANVENDE OG FORTÆLLER DEM VIA SKÆR-**MEN HVAD DE KAN GØRE.** 

*EXPERT CARTRIDGE V3.5 D/C TRAD1NG* 1988 SIDE 16: , ... ... ... ... ... ...

HVIS DE ØNSKER AT BRUGE DERES EXPERT CAR-*TRIDGE* VIRKELIG EFFEKTIVT KAN DE VED AT INDSENDE DET VEDLAGTE IND-MELDELSESKORT I UDFYLDT STAND. SOM MEDLEM AF DEN DANSKE BRUGER KLUB **MODTAGER DE 6 GANGE OM ARET NYHEDER OM DERES FANTSTISKE MODUL SAMT** SPECIAL PRISER PA OPGRADERINGER, TOOL-DISKE O.S.V.

**N Æ R V Æ R E N D E M A N U A L E R O V E R S A T A F** *D/C TRADING* **E F T E R T I L L A D E L S E F R A** *CAT* **&** *KORSH INTERNATINAL B.V*

*HARHARE* **(C) BY'** *CAT KORSH SOFT H A RE* **(C)** *BY CAT* **S<** *KORSH MANUAL (C) BY DIC TRADING* 

VI SKAL GØRE DEM OPMÆRKSOM PA AT ENHVER OVERTRÆDELSE AF COPYRIGHT ØJE-**B L I K K E L I G V I L M E D F Ø R E R E T S F O R F Ø L G E L S E F R A** *CAT* **S<** *KORSH INTERNATIONAL* SAMT *D/C TRADING. D*ER VIL AUTOMATISK BLIVE INDGIVET ANMELDELSE TIL **T O L D - S K A T T E V Æ S E N . N Æ R V Æ R E N D E M A N U A L E R** *COPYRIGHT D/C TRADING* **O G M Å** UNDER INGEN OMSTÆNDIGHEDER GØRES TIL GENSTAND FOR KOPIERING UDEN SKRIFTLIG TILLADELSE FRA *D/C TRADING*.

**W A P P Y C O M P U T I N G .......**

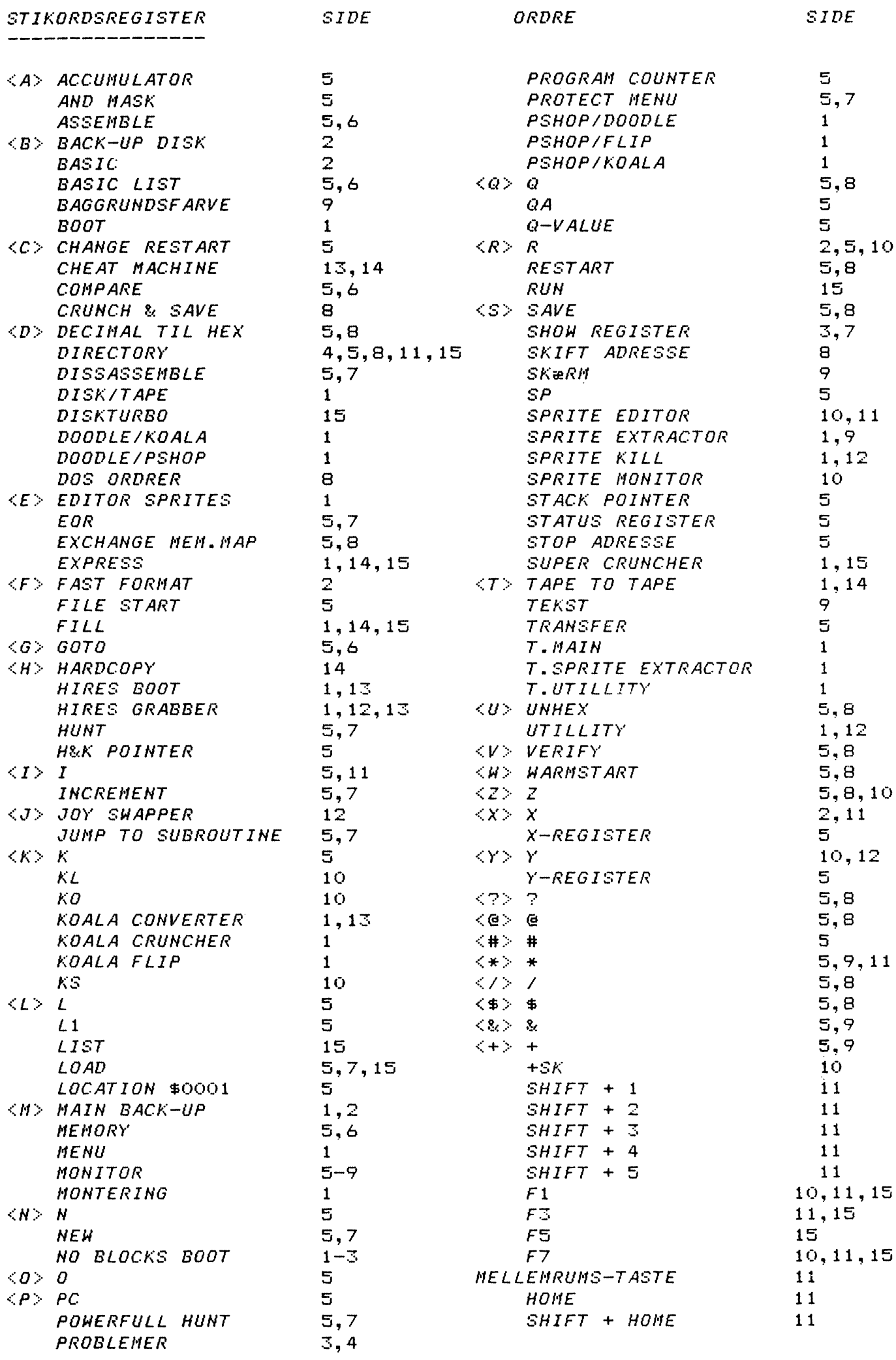

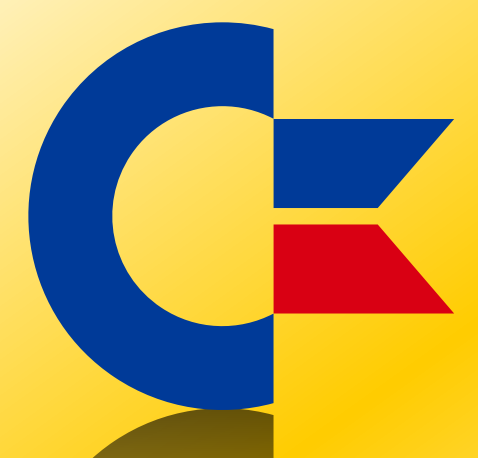

## This was brought to you

## from the archives of

[http://retro-commodore.eu](http://www.retro-commodore.eu)